# How to add Google Document Link (Google Drive)

#### Overview

In Documents, you can also store link to the Google Docs by following this guide. In order to do this, you may need to check if your system has been configured with Google API allowing you to browse and select a document from Google Drive

#### Step1: Select Google Documents Link

From Documents, under "More" select Google Documents Link

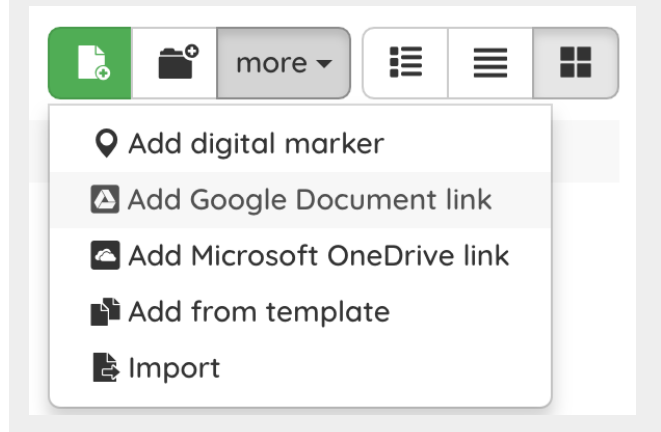

#### Step 2: Sign-in with Google

Click on Browse Google Documents to browse your Google Drive you will be prompted to sign-in with Google if you haven't log-in with Google in your browser, otherwise go to Step 3

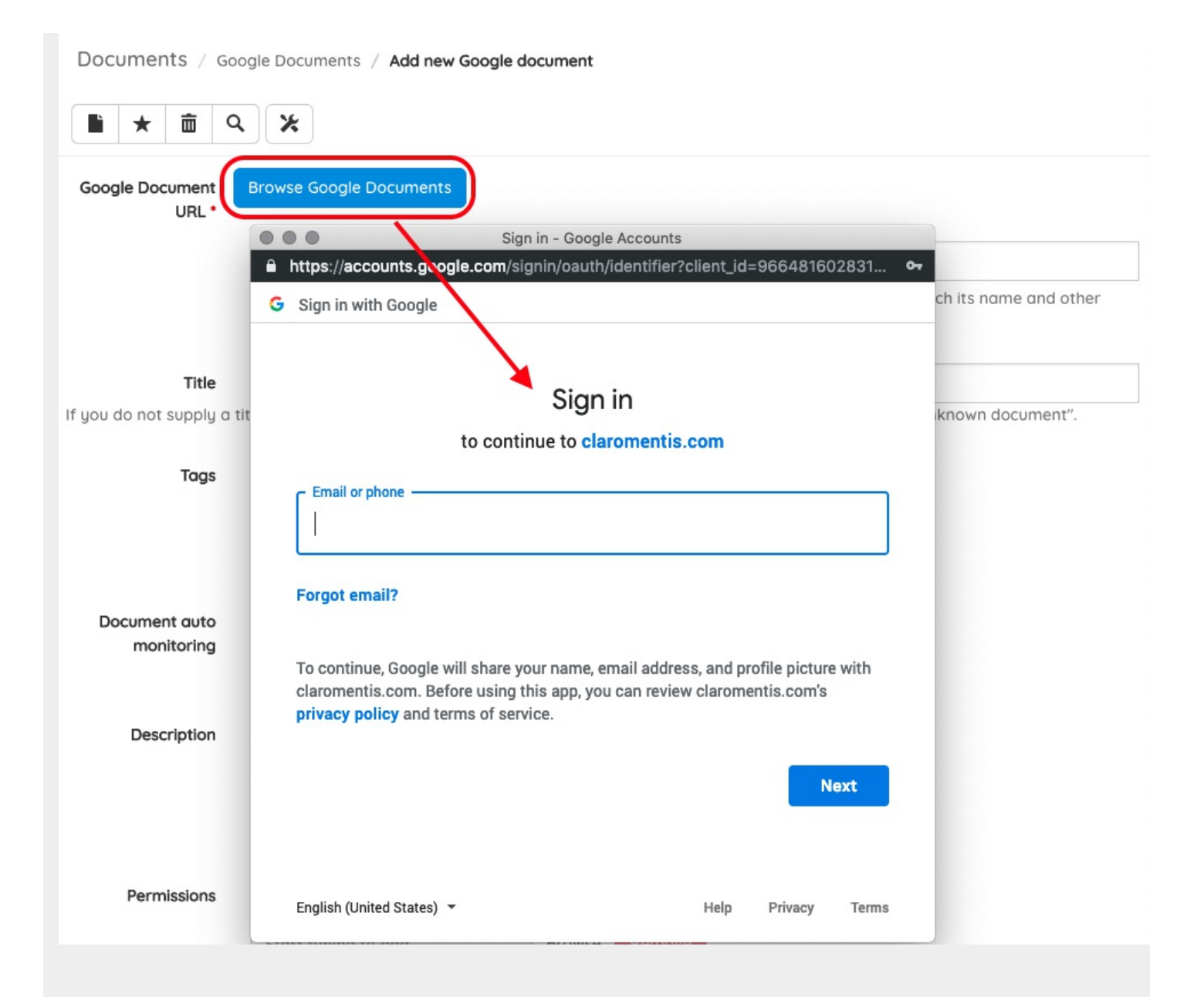

Once you have logged in, you might be presented with the consent screen if you accessing this for the first time, click "Allow" to give Google Drive permission.

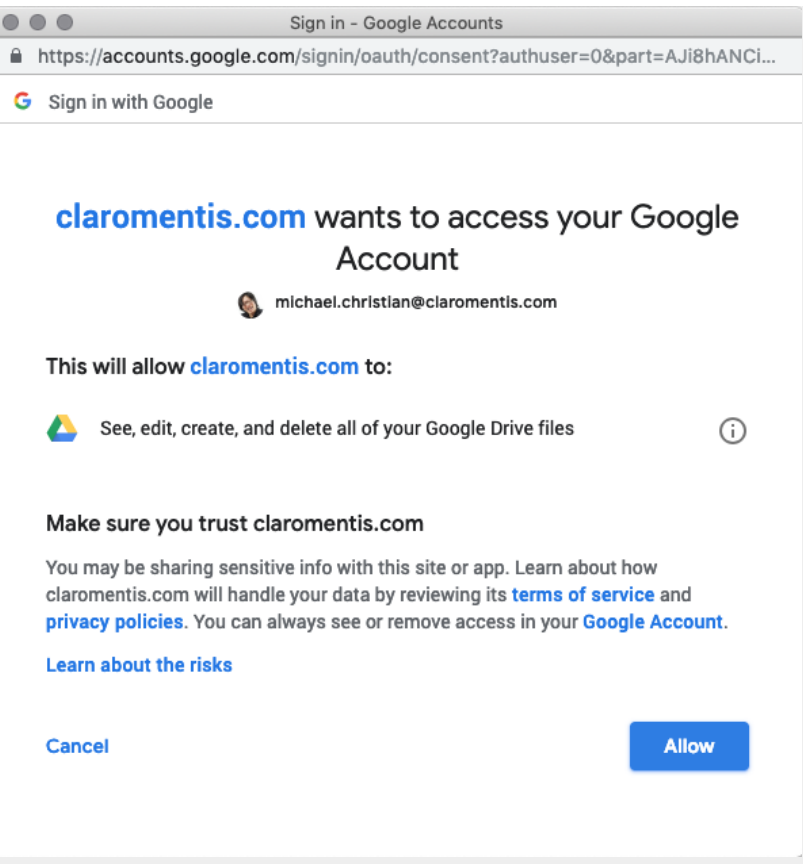

### Step 3: Browse Google Document

Once you've signed in then you will be prompted with a window to browse your google document

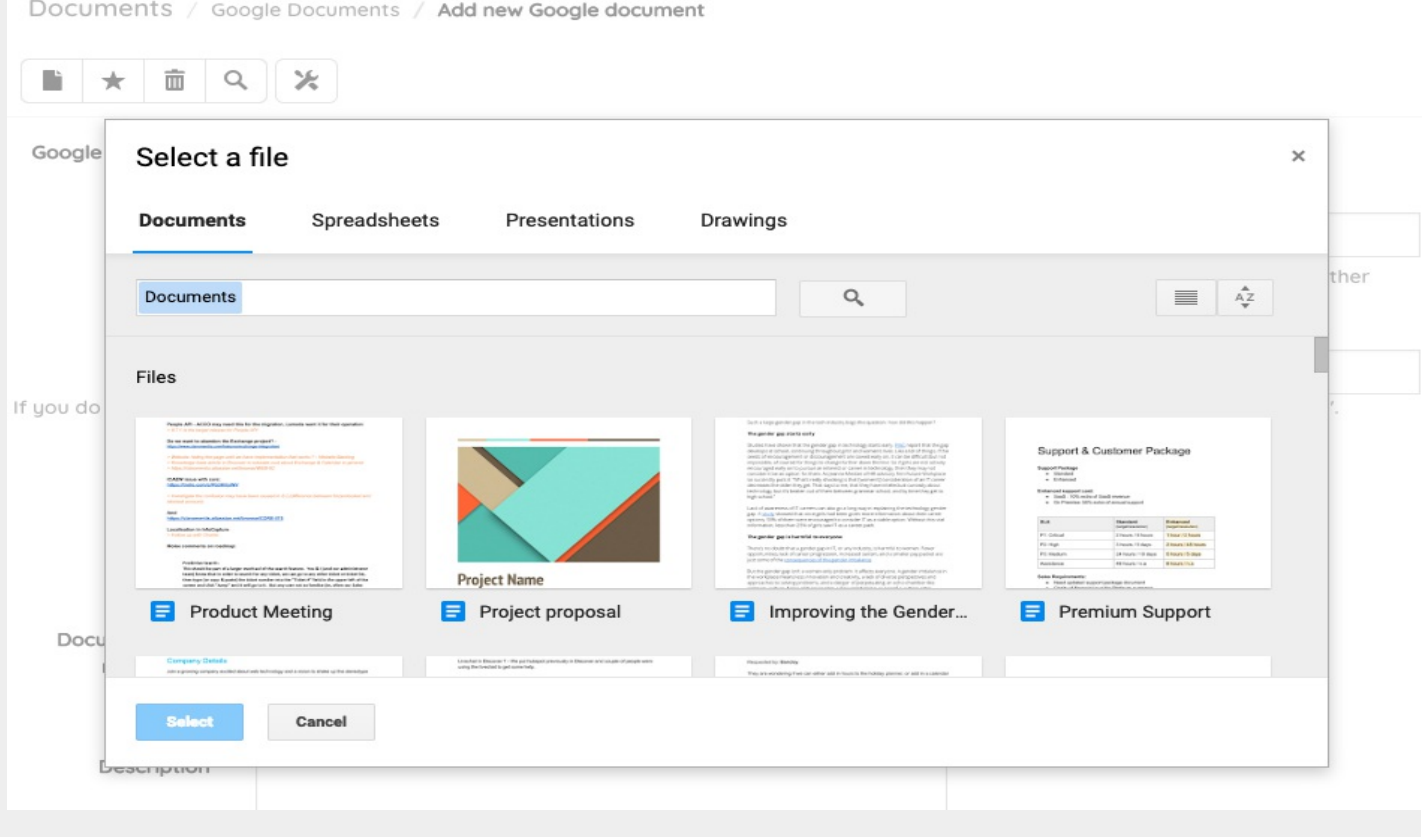

Step 4: Select the file

Select the file you wish to add, complete the rest of the form and click "Add a Document"

The link to Google Doc will be stored in Documents with as shown below

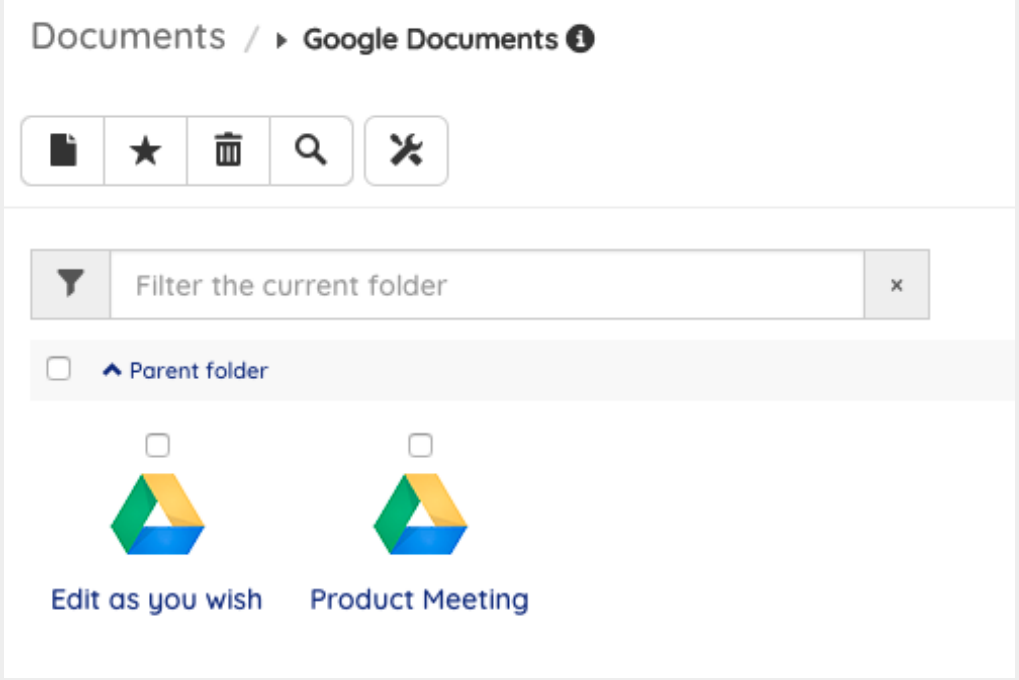

## FAQs

#### Can user without permission in Google Docs access the file ?

No, Claromentis only store link to google docs, the actual file is stored within Google Drive meaning that even if the user can access the link they may not necessary has permission to view the file in Google Drive if they aren't allowed to.

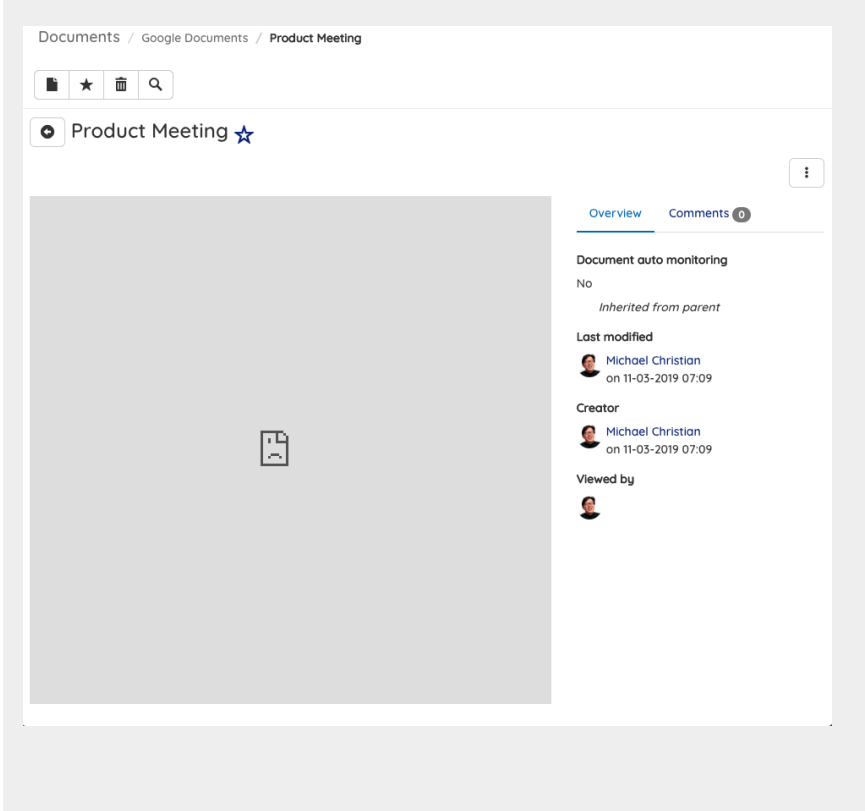

Created on 10 March 2019 by Michael [Christian](https://discover.claromentis.com/people/user/73954235). Last modified on 11 March 2019 Tags: [documents](https://discover.claromentis.com/intranet/knowledgebase/search.php?tag=documents&tag_search=tag_search), [google](https://discover.claromentis.com/intranet/knowledgebase/search.php?tag=google picker&tag_search=tag_search) picker, [google](https://discover.claromentis.com/intranet/knowledgebase/search.php?tag=google drive&tag_search=tag_search) drive, [google](https://discover.claromentis.com/intranet/knowledgebase/search.php?tag=google docs&tag_search=tag_search) docs, user [guide](https://discover.claromentis.com/intranet/knowledgebase/search.php?tag=user guide&tag_search=tag_search)